# 04 CSV・Excelファイルの 読み込み・書き出し

▶ YouTube はこちら

- 「ここでは、CSVやExcelファイルを読み込む(取り入れる)方法を学びます。」 **キノ先生**
	- 「データを読み込むと何かいいことがあるのですか?」
	- 「CSVやExcelファイルを読み込むと、データフレームやシリーズをリストなどを使って 作成する必要がなくなります。行数・列数の多いデータの集計や加工処理をしたい時に とても活躍してくれるんです。」
	- 「それはすごい! なんだかわくわくしてきました。」

# **● 使用データ**

**生徒**

ここでは data.csv,data01.csv,data.xlsx,data01.xlsx,data02.xlsx,data03.xlsx を使用します。それぞ れのファイルには、政府発表の「1920 年から 2015 年までの全国の人口推移のデータ」が格納され ています。

まず、最初にファイルパスの設定を行います。変数に代入しておくことで、別のファイルを読み込んで 使用したい時、ここだけ編集すればよいので便利です。

```
data csv path = './Data/MyPandas/data.csv'
data_csv01_path = './Data/MyPandas/data01.csv'
data xl path = './Data/MyPandas/data.xlsx'
data01 path = './Data/MyPandas/data01.xlsx'
data02_path = './Data/MyPandas/data02.xlsx'
data03_path = './Data/MyPandas/data03.xlsx'
```
import pandas as pd

# **● CSVデータを読み込み**

set\_option メソッドで、読み込んだデータを表示させる行数や列数を指定できます。 ここでは 10 行に制限して表示させてみましょう。 全ての行を表示させたい場合は、行数を None に設定します。 また、head メソッドや tail メソッドでも行数を指定できますが、その都度記述するのが手間な場合は

```
set_opition を使うと良いでしょう。
```

```
pd.set_option('display.max_rows', 10)
```
read\_csv メソッドを使って、CSVファイルを読み込みます。 引数 encoding で、文字コードを指定することができます。 今回は shift-jis を指定しますが、他にもutf-8 等も指定できます。

```
df csv = pd.read.csv(data.csv path, encoding='shift-jis')
```
df\_csv

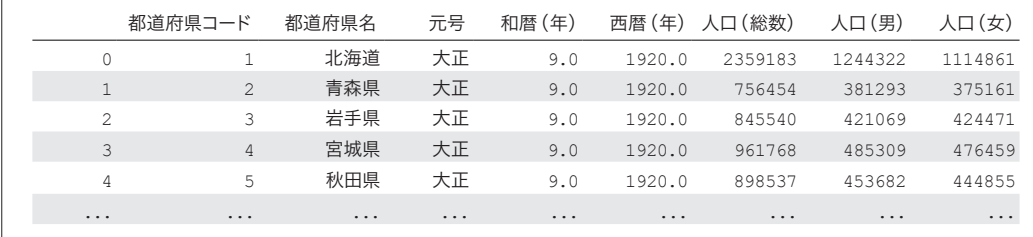

出力結果

# **● カラム名を指定して読み込み**

カラム名の無い data01.csvファイルを読み込み、カラム名を追加します。

同様に read\_csv メソッドを使ってファイルを読み込みます。

引数 names にカラム名のリストを代入します。

```
df csv = pd.read.csv(data.csv01 path, encoding='shift-jis',names = ['area code','area', 'GG', 'gg', 'yyyy',
'population', 'man', 'woman'])
df_csv
```
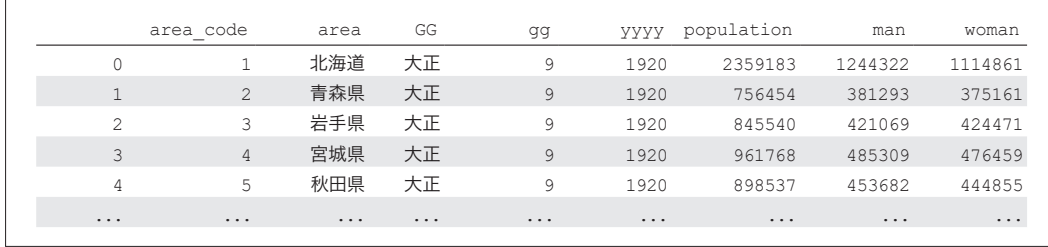

出力結果

## ● インデックスを指定して読み込み

指定した列をインデックスとして、CSV を読み込むこともできます。

ここでは、都道府県名をインデックスに指定します。

read\_csv メソッドの引数 index\_col を追加し、指定したい列番号や列名を代入します。

列番号は、リストと同じように 0 から始まります。

したがって、都道府県の列番号は 1 です。

```
df_csv = pd.read_csv(data_csv_path, encoding='shift-jis', index_
col=1)
```
df\_csv

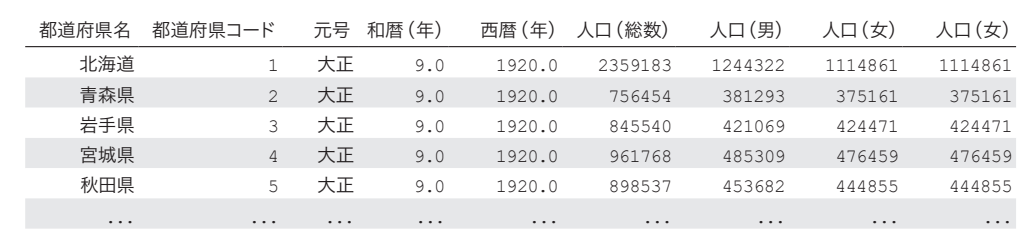

出力結果

# ● **複数のインデックスを指定して読み込み**

5 列目までをインデックスとし、データ部分を人口データのみとします。 インデックスの列を複数指定する場合は、引数 index\_col に列番号のリストを代入渡します。

```
df_csv = pd.read_csv(data_csv_path, encoding='shift-jis', index_
col=[0, 1, 2, 3, 4]df_csv.head()
```
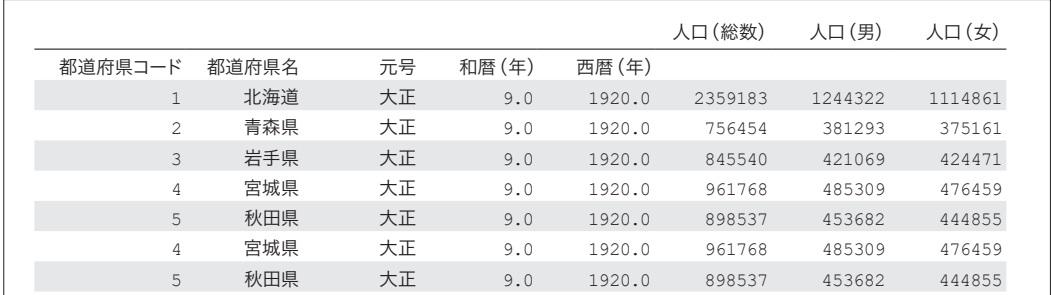

出力結果

このように、複数の列がインデックスである状態を「マルチインデックス」といいます。

# ● CSV ファイルに書き出し

df\_csv.to\_csv('data\_csv.csv', encoding='shift-jis')

to\_csv メソッドを使って、CSVファイルを書き出します。

引数 encoding で、shift-jis を指定します。

これによって、CSVファイルに書き込んだときに文字化けを防ぐことができます。

### ● **Excelファイルの読み込み**

read\_excel メソッドで Excel のデータを読み込みます。 read\_csv と read\_excel は、使い方は非常に似ています。

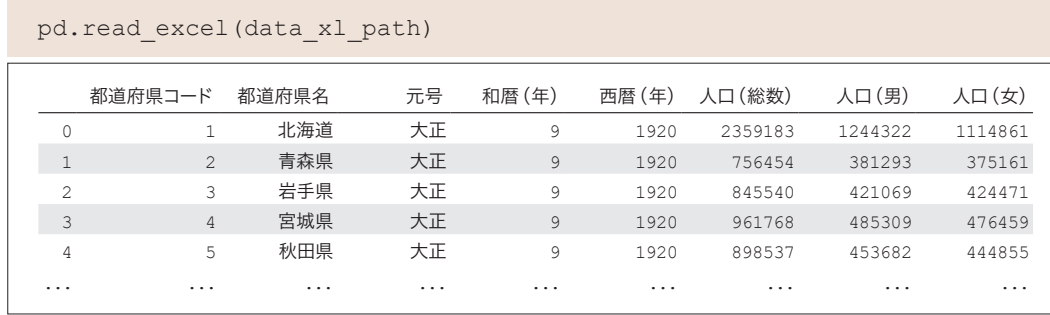

出力結果

data01.xlsx は、最初の 2 行が空白です。

カラム名が Unnamed や、1 行目が NaN になっていますね。

**Part 1** Python 編 **Part 1** Python 讟

#### pd.read\_excel(data01\_path)

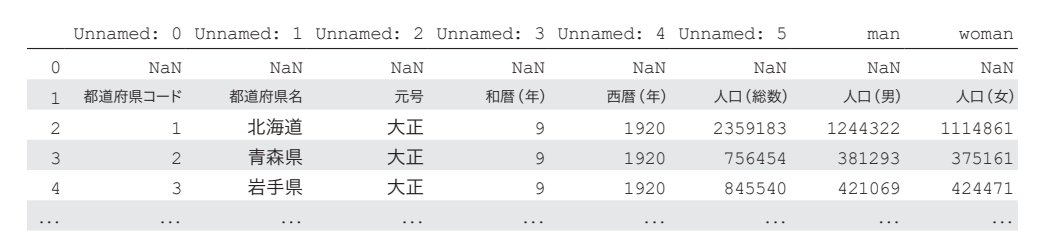

出力結果

# ● **カラム名を指定して Excelファイルを読み込み**

最初の 2 行をスキップして Excelファイルを読み込む記述をします。 引数 skiprows に、スキップする行数を記述します。

pd.read\_excel(data01\_path, skiprows=2)

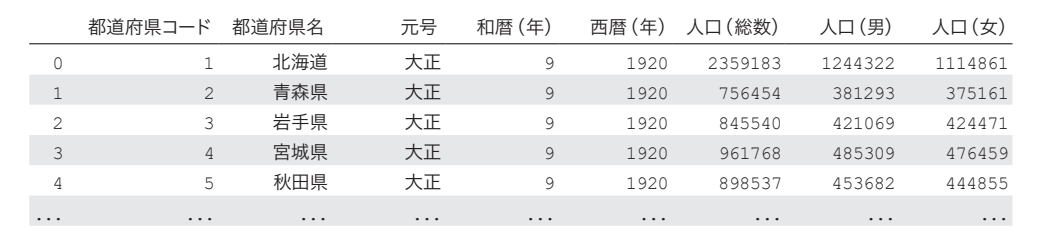

出力結果

Excel や CSVファイルにカラム名がある場合は、header を明示的に指定する方法もあります。 1 行目をカラム名にしている場合は、引数 header に 0 を指定します。

デフォルトでは 1 行目がヘッダーに設定されるようになっているので変化はありません。

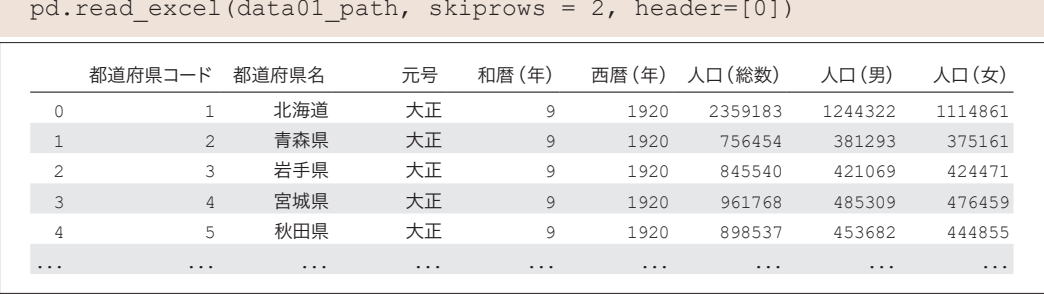

出力結果

引数 header を 1とすると、このように 2 行目がヘッダーとして表示されます。

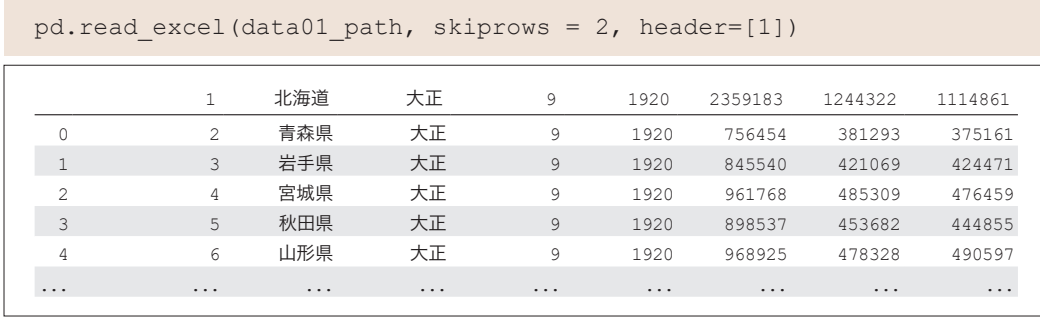

出力結果

列名の無い data02.xlsxファイルを読み込みます。

ヘッダーのないファイルの場合は、引数 header に None を渡すと、カラム名に自動的に連番を振ります。

pd.read\_excel(data02\_path, header=None)

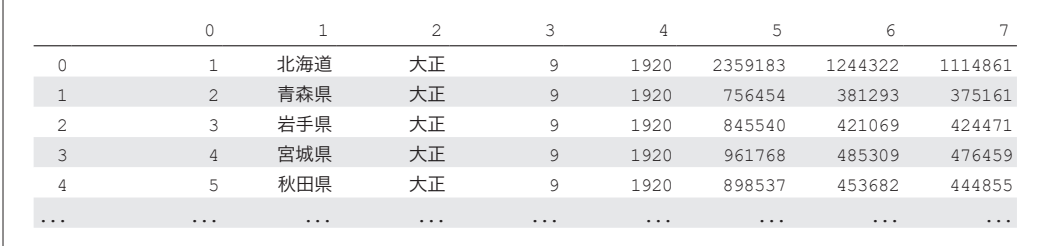

出力結果

data03.xlsxというファイルを開き、1 行目と2 行目をカラムに設定します。

1 行目は地域、2 行目には各列の名前が入っています。

pd.read excel(data03 path, header=[0, 1])

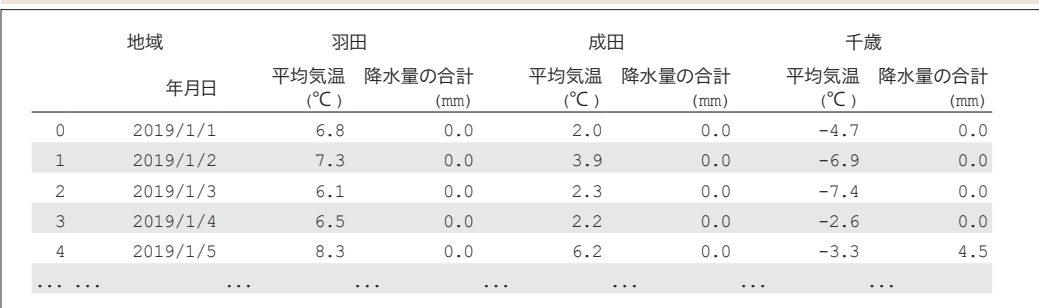

出力結果

# ● **インデックスを指定して Excelファイルを読み込み**

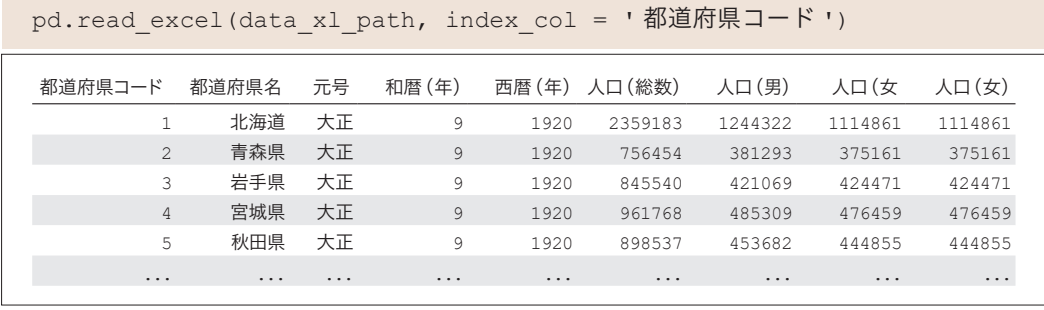

出力結果

再度、data.xlsx のファイルを開きます。

引数 index\_col で、列名の都道府県コードをインデックスに設定します。

# ● インデックスを日付型として読み込む

data03.xlsx を再度読み込み、インデックスを日付型として表示させてみましょう。 地域が記載された 1 行目はスキップさせ、2 行目から読み込みます。

```
df excel = pd.read excel(data03 path, skiprows=1, index col=' 年月日
')
```
df\_excel

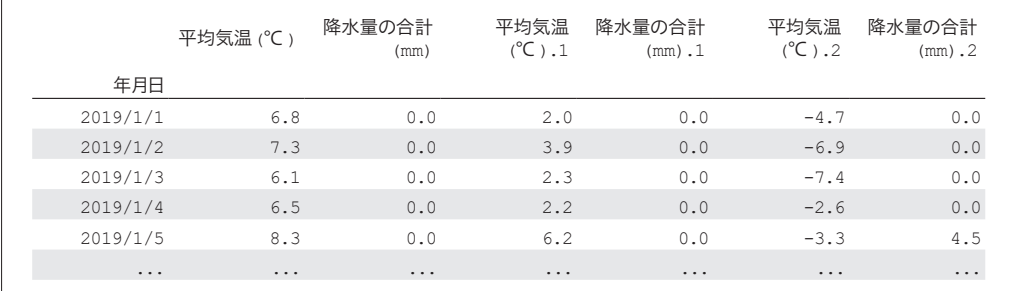

インデックスのデータ型を type メソッドで確認します。

通常のインデックスになっています。

type(df\_excel.index)

Part 1 Python 編 **Part 1** Python 讟

Part<sub>2</sub> **Part 2** Pandas 纖 Pandas 譱

pandas.core.indexes.base.Index

出力結果

さらに、読み込む際に引数 parse\_dates に True を渡します。 こうすることで、インデックスで指定された列が日付型として読み込まれます。 日付部分がハイフン表示になります。

df excel = pd.read excel(data03 path, skiprows=1, index col=' 年月日

```
', parse dates=True)
```
df\_excel

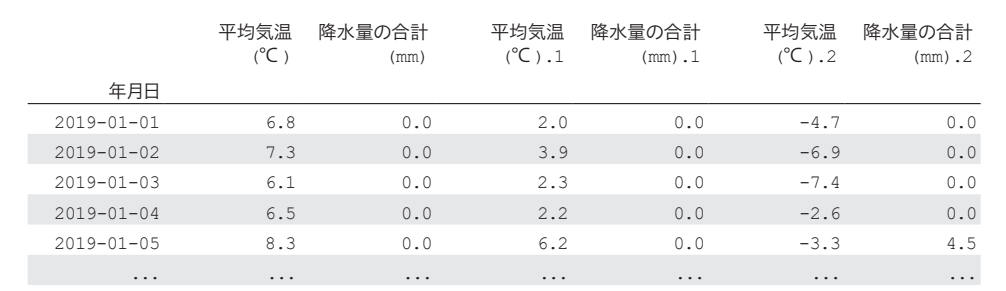

出力結果

データ型が DatetimeIndexとなり、日付型が確認できます。

インデックスが日付型になると、特殊な集計やメソッドを使うことができます。

type(df\_excel.index)

pandas.core.indexes.datetimes.DatetimeIndex

出力結果

# ● **Excel** ファイルに書き出し

to\_excel メソッドを使って、データフレームを Excel データへ書き出すことができます。

df\_excel.to\_excel('df\_excel.xlsx')